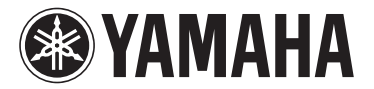

# MODUS **H11 Version 1.10 Nouvelles fonctionnalités**

### **Pour les utilisateurs d'adaptateurs LAN sans fil USB**

Yamaha a mis à jour le microprogramme du H11 de la version 1.00 vers la version 1.10. Cette version fournit une méthode de touche de commande supplémentaire pour la configuration WPS, qui permet de paramétrer les réglages Internet et de définir les formats de sécurité WPA et WPA2. Vous pouvez vous reporter au chapitre « Internet Direct Connection » à la page 33 du mode d'emploi ainsi qu'au présent manuel.

#### **NOTE**

Pour obtenir plus de détails sur les modalités de vérification de la version de l'instrument que vous utilisez, reportez-vous au chapitre « Affichage du numéro de version », en page 16 de votre mode d'emploi.

#### **NOTE**

Pour obtenir les détails relatifs à la mise à jour, consultez l'adresse URL suivante : <http://services.music.yamaha.com/radio/connect.html>

#### **Méthode ajoutée pour le paramétrage des réglages Internet**

Une méthode faisant appel à une touche de commande ayant été ajoutée pour la configuration WPS, les réglages du réseau sans fil peuvent désormais être effectués en toute facilité.

#### **Renforcement de la sécurité**

L'instrument inclut désormais des réglages spécifiques pour les types robustes de formats de sécurité WPA et WPA2, répertoriés ci-après, qui sont plus performants que les formats WEP traditionnellement adoptés.

WPA-PSK (TKIP), WPA-PSK (AES), WPA2-PSK (TKIP), WPA2-PSK (AES)

#### **NOTE**

En ce qui concerne les formats de sécurité WPA et WPA2, si vous n'utilisez pas la méthode de touche de commande pour la configuration WPS, reportez-vous à l'adresse URL suivante : <http://services.music.yamaha.com/radio/connect.html>

#### **NOTE**

Certains adaptateurs LAN sans fil USB ne prennent pas en charge la méthode de touche de commande pour la configuration WPS ou les formats de sécurité WPA et WPA2. Pour obtenir la liste des adaptateurs LAN sans fil USB dont la compatibilité a été confirmée par Yamaha, consultez le site Web de Yamaha, à l'adresse suivante : <http://download.yamaha.com/>

#### **NOTE**

Pour configurer le réglage du réseau LAN sans fil à l'aide de la touche de commande pour la configuration WPS, il faut que le point d'accès prenne en charge cette méthode. Pour plus de détails sur la vérification ou la modification des réglages du point d'accès, consultez le mode d'emploi du point d'accès (routeur LAN sans fil) utilisé.

#### **NOTE**

Le H11 ne prend pas en charge la méthode PIN.

## **Réglage de la méthode de touche de commande pour la configuration WPS**

#### **Fonctionnement**

Si le point d'accès (routeur LAN sans fil) que vous utilisez est compatible avec la méthode de touche de commande pour la configuration WPS, les réglages du réseau sans fil pourront être effectués automatiquement.

### **1 Connectez un adaptateur LAN sans fil USB à la borne USB de l'instrument.**

## **2 Maintenez la touche [BGM] enfoncée et appuyez sur la touche [+/YES] (+/Oui), puis activez le mode Load (Chargement).**

L'indication « Lod » s'affiche à l'écran.

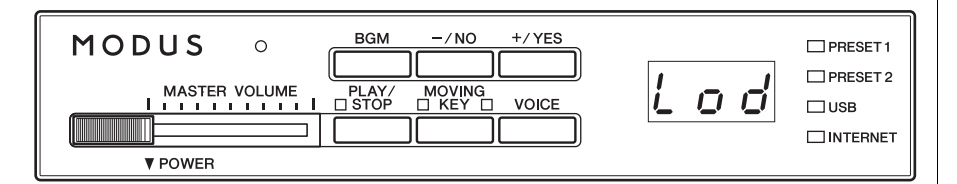

## **3 Appuyez sur les touches [+/YES] ou [-/NO], puis activez la méthode de touche de commande pour la configuration WPS.**

L'indication « SEt » s'affiche à l'écran.

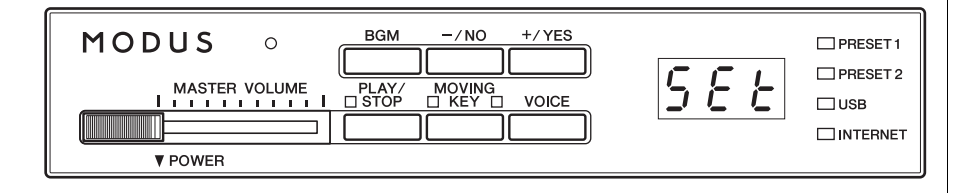

#### **NOTE**

Pour obtenir les détails relatifs aux modalités de connexion, consultez l'adresse URL suivante : [http://services.music.yamaha.com/](http://services.music.yamaha.com/radio/connect.html) radio/connect.html

#### **NOTE**

Si vous activez le mode Load alors que l'instrument est en ligne, celuici basculera sur l'état hors ligne.

#### **NOTE**

Si vous activez le mode Load, le mode BGM se désactivera.

#### **NOTE**

Pour annuler l'opération, appuyez sur n'importe quelle touche (autre que la touche [PLAY] (Lecture) ou les touches [+/YES]/[-/NO] (-/Non)).

#### **NOTE**

Vous avez la possibilité de ne pas activer le mode Load durant la reproduction en mode BGM.

## **4 Appuyez sur la touche [PLAY] afin d'exécuter le réglage à l'aide de la méthode de touche de commande pour la configuration WPS.**

L'indication « --- » s'affiche à l'écran.

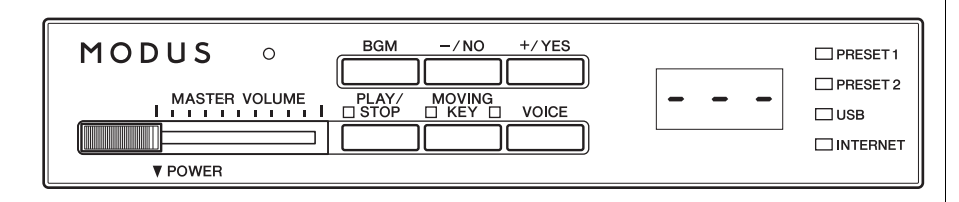

## **5 Appuyez sur la touche WPS du point d'accès que vous utilisez dans les deux minutes suivant l'exécution de l'étape 4 ci-dessus.**

Les réglages liés au SSID, au canal, à la sécurité et à la clé sont automatiquement configurés. La procédure de configuration des réglages à l'aide de la touche de commande pour la configuration WPS est exécutée et le message « End » (Fin) apparaît sur l'écran. Si les réglages ont été effectués avec succès, ils seront automatiquement sauvegardés. Les éléments (SSID, canal, sécurité et clé) liés au LAN sans fil seront cette fois-ci enregistrés et les valeurs des autres éléments réinitialisées.

## **6 Quittez la méthode de la touche de commande pour la configuration WPS en appuyant sur n'importe quelle touche (touche [BGM], etc.).**

Les réglages effectués à l'aide de la méthode de touche de commande pour la configuration WPS sont ainsi terminés.

Pour plus de détails sur les réglages IDC, consultez l'adresse URL suivante : <http://services.music.yamaha.com/radio/connect.html>

#### **NOTE**

Pour plus de détails sur la confirmation et les modifications liées aux réglages du point d'accès, consultez le mode d'emploi du point d'accès (routeur LAN sans fil) spécifique que vous utilisez.

#### **NOTE**

Les réglages du format de sécurité sont automatiquement enregistrés dans les réglages identiques équivalents sur le point d'accès (routeur LAN sans fil) que vous utilisez.

#### **NOTE**

Si les réglages ne sont pas correctement effectués, le message « Err » et le code de l'erreur apparaîtront tour à tour sur l'écran. Pour revenir à l'indication (ou l'absence d'indication) antérieure à cet état, appuyez sur la touche [-/NO] ou [+/YES].

#### **NOTE**

**À propos des codes d'erreur** Vous pouvez consulter les descriptions des codes d'erreur sur le site Web de Yamaha, à l'adresse suivante : [http://services.music.yamaha.com/](http://services.music.yamaha.com/radio/faq.html) radio/faq.html

## **Notes**